## Connect the power adapter and 1 press the power button

Sluit de netadapter aan en druk op de aan-uitknop Connectez l'adaptateur d'alimentation et appuyez sur le bouton d'alimentation Conecte el adaptador de energía y presione el botón de encendido

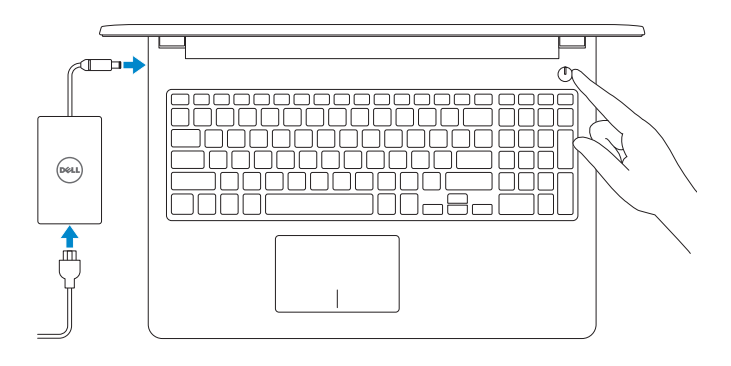

Guía de inicio rápido

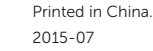

#### SupportAssist Check and update your computer

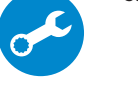

Controleer de computer en werk deze bij Recherchez des mises à jour et installez-les sur votre ordinateur

Busque actualizaciones para su equipo

#### Register your computer

Registreer de computer | Enregistrez votre ordinateur Registre el equipo

#### Dell Help & Support

Hulp en ondersteuning van Dell | Dell aide et assistance Asistencia y soporte de Dell

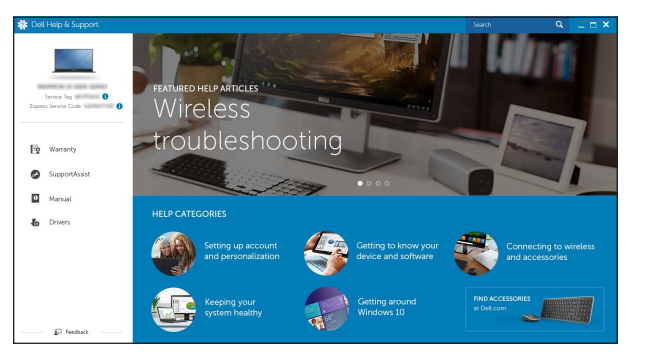

#### Información para NOM, o Norma Oficial Mexicana

La información que se proporciona a continuación se mostrará en los dispositivos que se describen en este documento, en conformidad con los requisitos de la Norma Oficial Mexicana (NOM):

#### Importador:

Dell Mexico S.A. de C.V. AV PASEO DE LA REFORMA NO 2620 PISO 11

COL. LOMAS ALTAS MEXICO DF CP 11950

Modelo<br>
Voltaje de alimentación<br>
2000 VCA-240 VCA Voltaje de alimentación Frecuencia 50 Hz–60 Hz Consumo de corriente de entrada 1,30 A/1,60 A/1,70 A Voltaje de salida 19,50 V CC<br>Consumo de corriente de salida 2.31 A/3.34 A Consumo de corriente de salida País de origen en activitativa de la estado en China

- **Z** N.B.: Als u verbinding maakt met een beveiligd draadloos netwerk, voer dan het wachtwoord in voor toegang tot het draadloze netwerk wanneer u hierom wordt gevraagd.
- REMARQUE : si vous vous connectez à un réseau sans fil sécurisé, saisissez le mot de passe d'accès au réseau sans fil lorsque vous y êtes invité.
- **ANOTA:** Si se conecta a una red inalámbrica segura, introduzca la contraseña de acceso a la red inalámbrica cuando se le solicite.

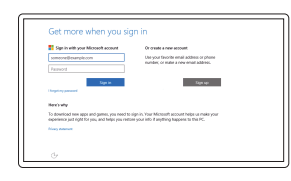

## Quick Start Guide

# Inspiron 15

3000 Series

## 2 Finish operating system setup

**Contact Contact** 

Voltooi de installatie van het besturingssysteem Terminez la configuration du système d'exploitation Finalice la configuración del sistema operativo

### Windows

Let's get connected -<br>For a homest and go below to finish until go at your  $\begin{array}{c} \text{Constant} \\ \bigoplus \text{Area} \\ \end{array}$ 

 $\mathcal{M}^{(100) \times 100}$ 

 $\mathcal{A}$  where

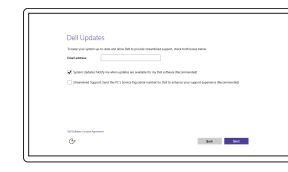

#### Enable Dell updates Schakel updates van Dell in Activez les mises à jour Dell Active las actualizaciones de Dell

#### Connect to your network

Maak verbinding met uw netwerk Connectez-vous à votre réseau Conéctese a una red

#### **NOTE:** If you are connecting to a secured wireless network, enter the password for the wireless network access when prompted.

#### In Windows search, type Recovery, click Create a recovery media, and follow the instructions on the screen.

Typ in de zoekfunctie van Windows Herstel, klik op Herstelmedia maken en volg de instructies op het scherm.

Dans la recherche Windows, entrez Récupération, cliquez sur Créer des supports de récupération, et suivez les instructions à l'écran.

#### Sign in to your Microsoft account or create a local account

Meld u aan bij uw Microsoft-account of maak een lokale account aan

Connectez-vous à votre compte Microsoft ou créez un compte local

Inicie sesión en su cuenta de Microsoft o cree una cuenta local

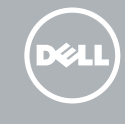

#### Ubuntu Follow the instructions on the screen to finish setup.

Volg de instructies op het scherm om de setup te voltooien. Suivez les instructions qui s'affichent pour terminer la configuration. Siga las instrucciones en pantalla para finalizar la configuración.

#### Product support and manuals Productondersteuning en handleidingen Support produits et manuels Soporte del producto y manuales

Dell.com/support Dell.com/support/manuals Dell.com/support/windows

Contact Dell Neem contact op met Dell | Contacter Dell

Dell.com/support/linux Dell.com/contactdell

Póngase en contacto con Dell

Regulatory and safety Regelgeving en veiligheid | Réglementations et sécurité Normativa y seguridad

Dell.com/regulatory\_compliance

Regulatory model Wettelijk model | Modèle réglementaire Modelo normativo

P47F

#### Regulatory type

Wettelijk type | Type réglementaire Tipo normativo

P47F003

#### Computer model

Computermodel | Modèle de l'ordinateur Modelo de equipo

Inspiron 15-3552

© 2015 Dell Inc. © 2015 Microsoft Corporation. © 2015 Canonical Ltd.

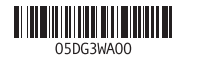

## Locate Dell apps in Windows

Zoek Dell-apps in Windows | Localisez vos applications Dell dans Windows Localice las aplicaciones Dell en Windows

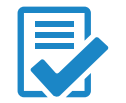

## Create recovery media for Windows

Maak herstelmedia voor Windows Créez des supports de récupération pour Windows Cree medios de recuperación para Windows

En la búsqueda de Windows, escriba Recuperación, haga clic en Crear un medio de recuperación y siga las instrucciones que aparecen en pantalla.

### Features

Kenmerken | Caractéristiques | Funciones

## Shortcut keys

Sneltoetsen | Touches de fonction | Teclas de acceso directo

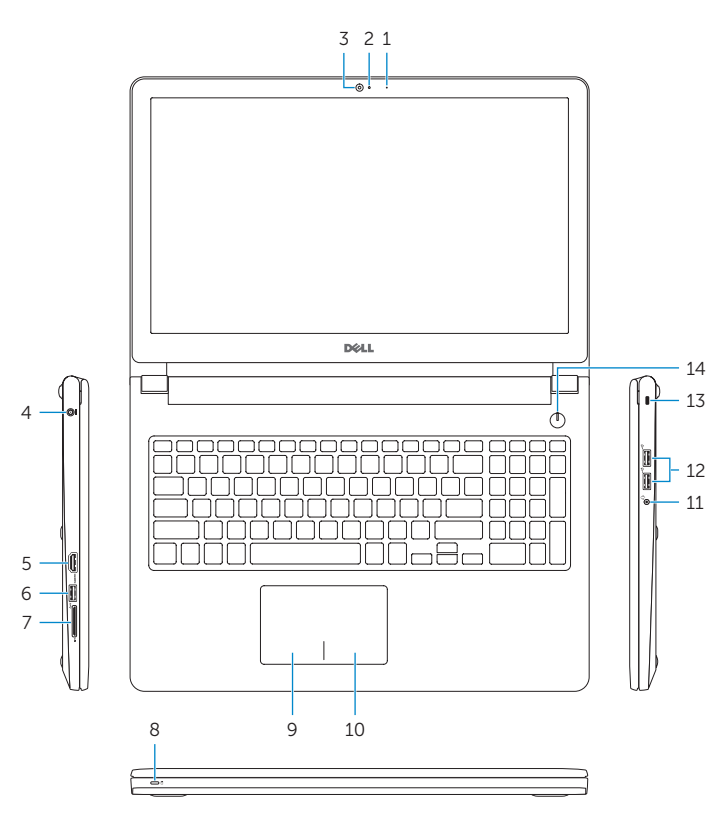

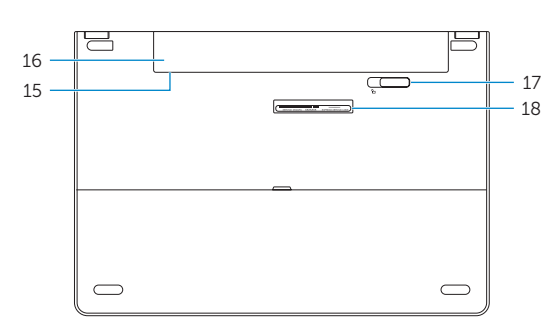

#### Mute audio

Vorige track/hoofdstuk afspelen | Lire le morceau ou le chapitre précédent Reproducir pista o capítulo anterior

Geluid dempen | Couper le son Silenciar el audio

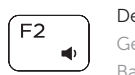

Decrease volume Geluidsniveau omlaag | Diminuer le volume Bajar el volumen

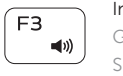

Í F4  $H =$ 

 $F5$ 

## Increase volume

Geluidsniveau omhoog | Augmenter le volume Subir el volumen

#### Play previous track/chapter

#### Play/Pause

Afspelen/Pauzeren | Lire/Pause Reproducir/Pausar

#### Play next track/chapter

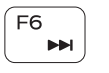

 $\rightarrow$ 

Volgende nummer/hoofdstuk afspelen Lire le morceau ou le chapitre suivant

#### uspensión Toggle between battery-status light/hard-drive activity light

Reproducir pista o capítulo siguiente

Schakelen tussen voedingslampje en batterijstatus/ activiteitenlampje harde schijf  $H$ 

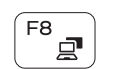

#### Switch to external display

Naar extern beeldscherm schakelen | Basculer vers un moniteur externe Cambiar a la pantalla externa

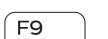

## Search

Zoeken | Rechercher Buscar

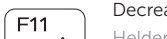

#### Decrease brightness

Helderheid verminderen | Diminuer la luminosité Disminuir brillo

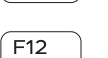

#### Increase brightness

Helderheid vermeerderen | Augmenter la luminosité

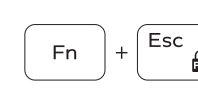

Fn 1

 $Fn \mid + \mid$ 

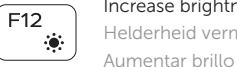

#### Toggle Fn-key lock

Vergrendeling van Fn-toets in-/uitschakelen Verrouiller/Déverrouiller la touche Fn Alternar bloqueo de la tecla Fn

- 
- 10. Right-click area
- 11. Headset port
- 12. USB 2.0 ports (2)
- 13. Security-cable slot 14. Power button
- 15. Regulatory label (in battery bay)
- 16. Battery
- 17. Battery-release latch
- 18. Service Tag label

#### Turn off/on wireless

Draadloos in-/uitschakelen | Activer/Désactiver le sans fil Activar/desactivar la función inalámbrica

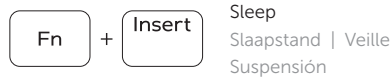

PrtScr

 $((*)$ 

Alterner entre le voyant d'état de l'alimentation/ voyant d'activité du disque dur

Alternar entre las luces de estado de la batería y la luz de actividad del disco duro

#### NOTE: For more information, see *Specifications* at Dell.com/support .

N.B.: Voor meer informatie, zie *Specificaties* op Dell.com/support .

- 2. Indicador luminoso de estado de la cámara
- 3. Cámara
- 4. Puerto de adaptador de alimentación
- 5. Puerto HDMI
- 6. Puerto USB 3.0
- 7. Lector de tarjetas multimedia
- 8. Indicador luminoso del estado de alimentación, batería y disco duro

9. Área de clic izquierdo 10. Área de clic derecho

- REMARQUE : pour plus d'informations, consultez la section *Caractéristiques* à l'adresse Dell.com/support.
- NOTA: Para obtener más información, consulte *Especificaciones* en Dell.com/support .

#### 17. Pestillo de liberación de la batería 18. Etiqueta de servicio

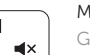

- 1. Microphone
- 2. Camera-status light
- 3. Camera
- 4. Power-adapter port
- 5. HDMI port
- 6. USB 3.0 port
- 7. Media-card reader
- 8. Power and battery-status light/ hard-drive activity light
- 9. Left -click area
- 1. Microfoon
- 2. Statuslampje camera
- 3. Camera
- 4. Poort voor netadapter
- 5. HDMI-poort
- 6. USB 3.0-poort
- 7. Mediakaartlezer
- 8. Statuslampje voor stroom en batterij/ 17. Ontgrendelingsschuifje activiteitslampje voor harde schijf
- 9. Gebied voor linksklikken
- 10. Gebied voor rechtsklikken
- 11. Headsetpoort
- 12. USB 2.0-poorten (2)
- 13. Sleuf voor beveiligingskabel
- 14. Aan-uitknop
- 15. Label regelgeving (in batterijhouder)
- 16. Batterij
- batterijcompartiment
- 18. Servicetag

- 1. Microphone
- 2. Voyant d'état de la caméra
- 3. Caméra
- 
- 5. Port HDMI
- 6. Port USB 3.0
- 7. Lecteur de carte mémoire
- 8. Voyant d'état de l'alimentation/ Voyant d'activité du disque dur
- 9. Zone de clic gauche
- 10. Zone de clic droit
- 11. Port pour casque
- 12. Ports USB 2.0 (2)
- 4. Port de l'adaptateur d'alimentation 13. Emplacement pour câble de sécurité
	- 14. Bouton d'alimentation
	- 15. Étiquettes de conformité aux normes (dans la baie de la batterie)
	- 16. Batterie
	- 17. Loquet de déverrouillage de batterie
	- 18. Étiquette de numéro de série

#### 1. Micrófono

11. Puerto de audífonos

12. Puertos USB 2.0 (2) 13. Ranura del cable de seguridad

14. Botón de encendido

- 15. Etiqueta normativa (en el compartimento de la batería)
- 16. Batería